## **1º. Entrer en mode programmation**

*Option 1*

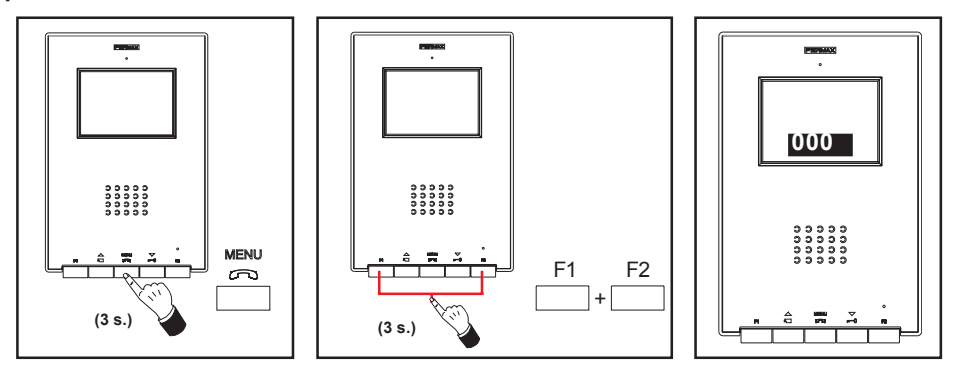

Si le moniteur est connecté :

- Appuyez sur le bouton « MENU » pendant 3 secondes. La mélodie programmée pour la platine principale est émise.
- Appuyez sur les boutons « F1 » et « F2 » simultanément pendant 3 secondes. Un bip de confirmation est émis. L'écran du moniteur s'active et l'adresse du moniteur s'affiche dans un encadré.

*La DEL rouge clignote une fois par seconde.*

*Option 2*

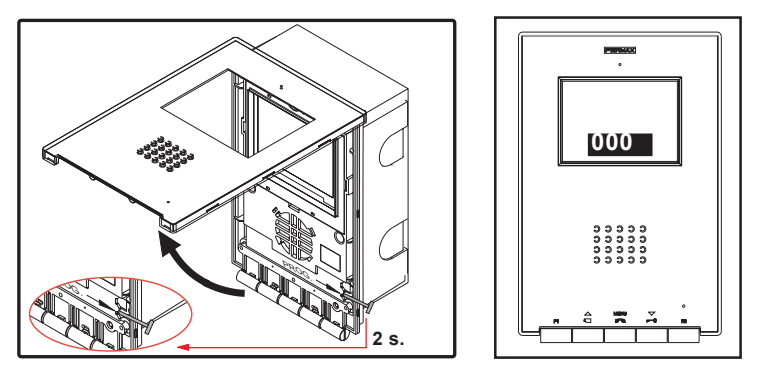

Si le moniteur est connecté :

- Appuyez sur le bouton « PROG » pendant 3 secondes. L'écran du moniteur s'active et l'adresse du moniteur s'affiche dans un encadré.

*La DEL rouge clignote une fois par seconde.*

FERMAX

## **2º. Programmer l'adresse du moniteur**

## *Option 1 : depuis la platine de rue*

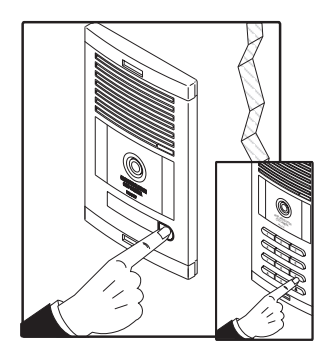

Appuyez sur le bouton d'appel à destination du logement (platines à boutons-poussoirs) ou composez le code d'appel (platines à clavier). La confirmation se fait via une tonalité d'appel et le numéro programmé s'affiche à l'écran.

## *Option 2 : à partir du moniteur*

**2.1-** Appuyez sur le bouton correspondant aux centaines, dizaines ou unités pour augmenter le chiffre correspondant (s'affiche à l'écran) :

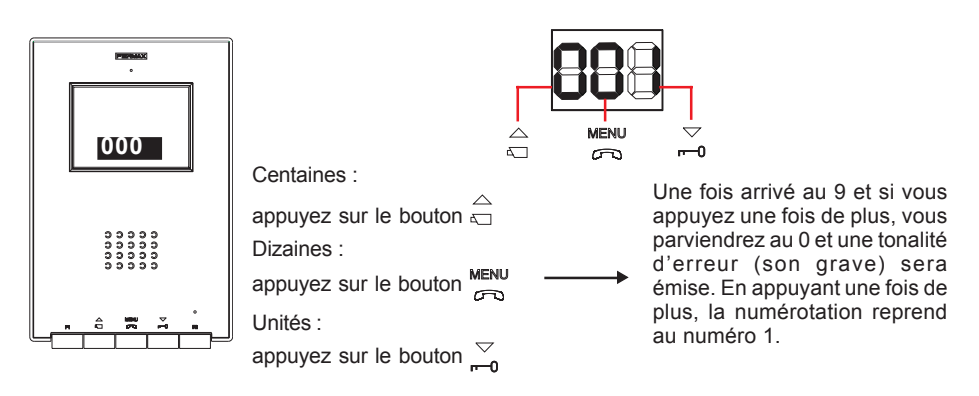

**2.2-** Confirmer l'adresse : appuyez sur les boutons « F1 » et « F2 » simultanément pendant 3 secondes jusqu'à ce qu'un bip de confirmation soit émis.

*Si 90 secondes s'écoulent sans que l'adresse sélectionnée soit confirmée, le moniteur conserve l'adresse programmée avant l'entrée en mode programmation.*